# **Mz-24 and Mz-24PRO Upgrade Recovery**

If your firmware update failed during the firmware update and cannot switch your radio on you may have a situation where you will need to use an emergency recovery of your radio which can be done from the firmware upgrade studio.

If you do not already have the firmware and audio files on your computer, you can download them from our web site.

### **mz-24**

<https://www.graupnerusa.com/12CH-2.4GHz-radio-with-color-and-touch-screen-and-voice-telemetry-S1006.1.html>

### **mz-24 PRO**

[https://www.graupnerusa.com/12CH-2.4GHz-radio-with-color-and-touch-screen-and-voice-telemetry-Red-](https://www.graupnerusa.com/12CH-2.4GHz-radio-with-color-and-touch-screen-and-voice-telemetry-Red-S1006.PRO.html)[S1006.PRO.html](https://www.graupnerusa.com/12CH-2.4GHz-radio-with-color-and-touch-screen-and-voice-telemetry-Red-S1006.PRO.html)

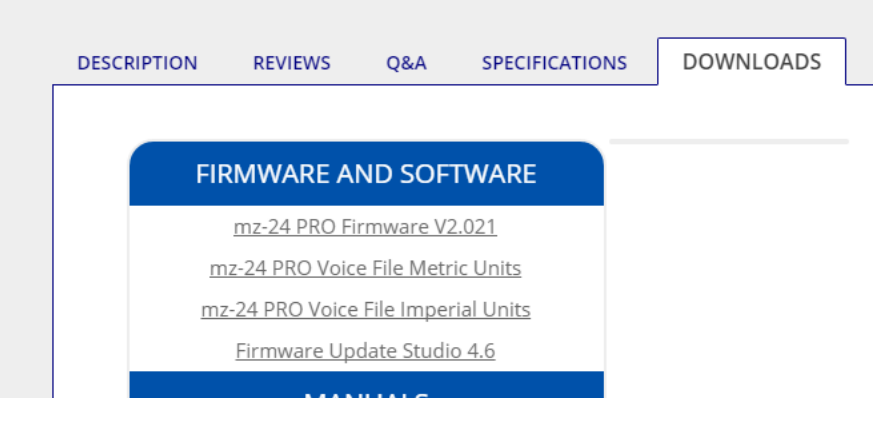

Download the Firmware and Voice File (Imperial or Metric Units)

Turn the transmitter off. If the power switch does not function, turn it OFF (down) and unplug the battery.

Reinstall the battery.

Connect the USB cable to the PC and transmitter. **Do not turn on the transmitter at this time.**

1. Click port select …. and click Ok after selecting the port

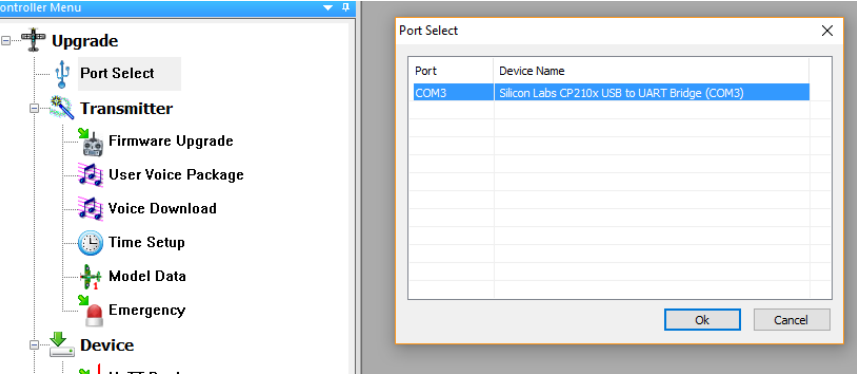

2. Click Transmitter -> Emergency. Use file browse to locate and open the file: mz-24pro\_2v021\_English.bin

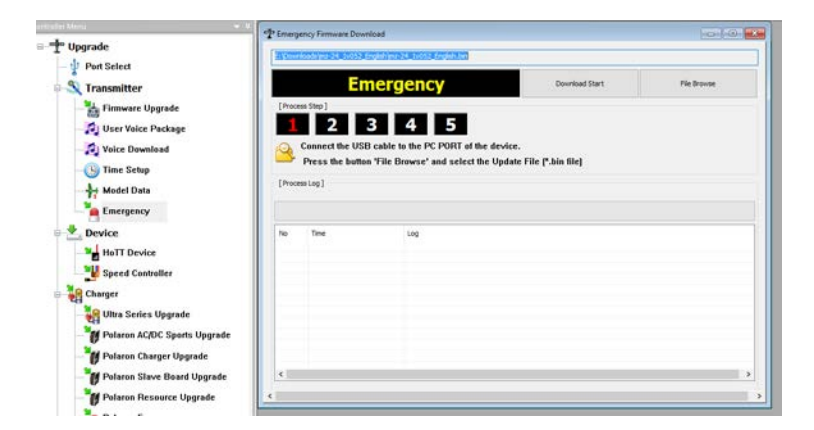

3. Click Download Start

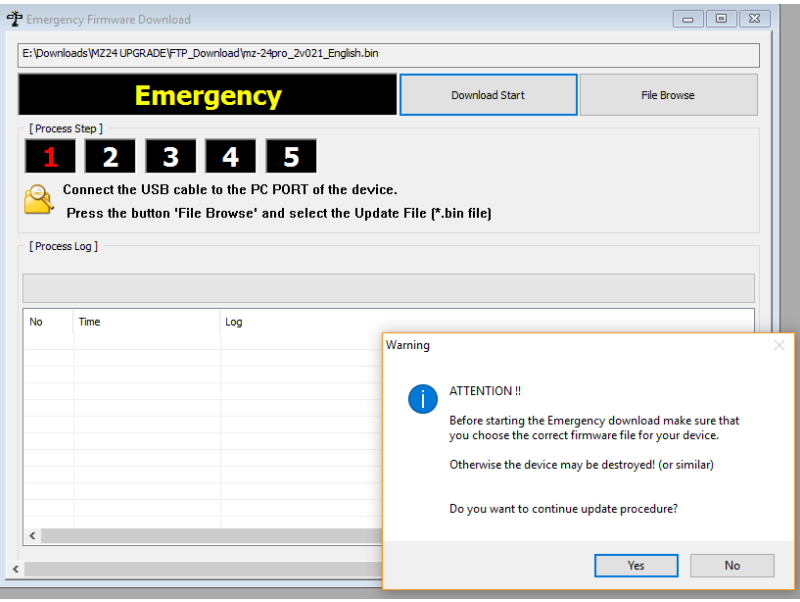

- 4. Click Yes on the warning screen.
- 5. When the green bar reaches the point about half way between Time and Log, turn on the transmitter.

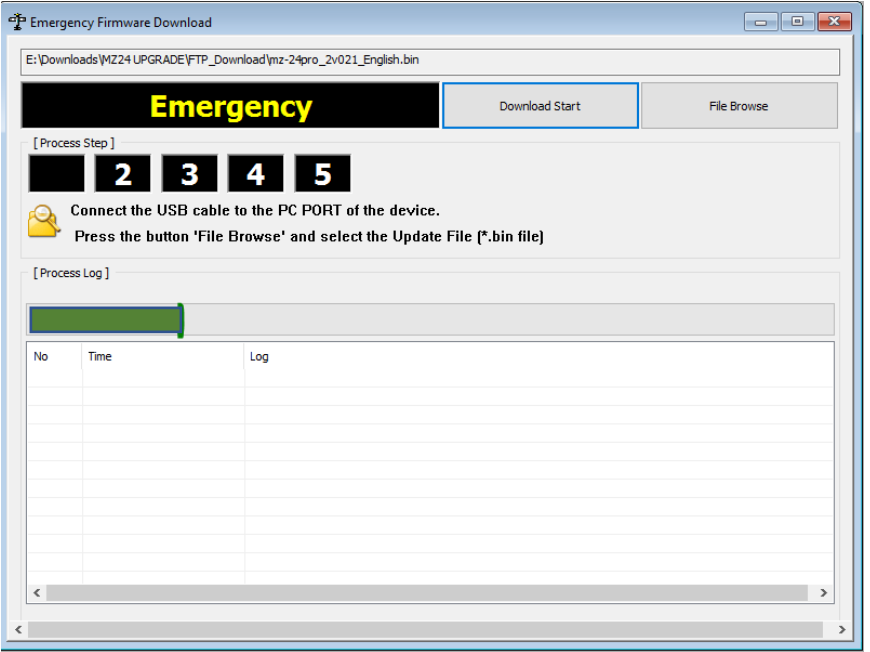

6. The update will proceed. When the update is complete, turn off the transmitter and then turn it on again.

In the next step, we will load the audio file.

## **Voice File Update**

### 7. Click Transmitter -> Voice Download

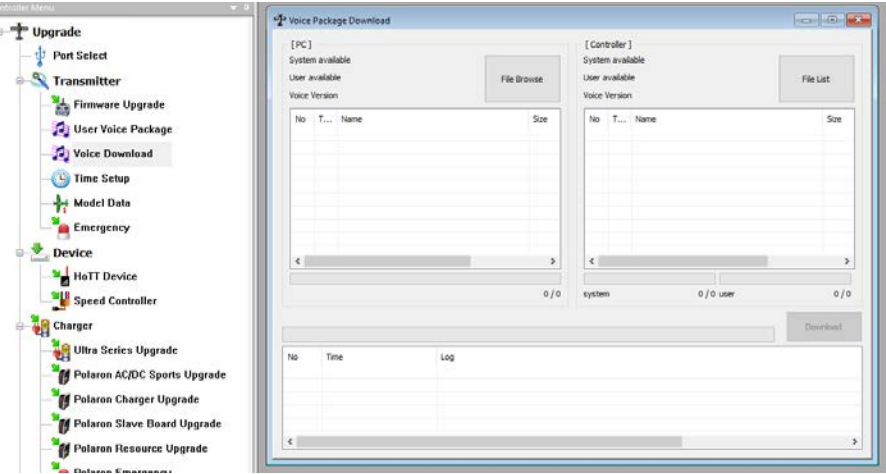

8. Use file browse to locate and open the file: US-IMPERIAL.vdf

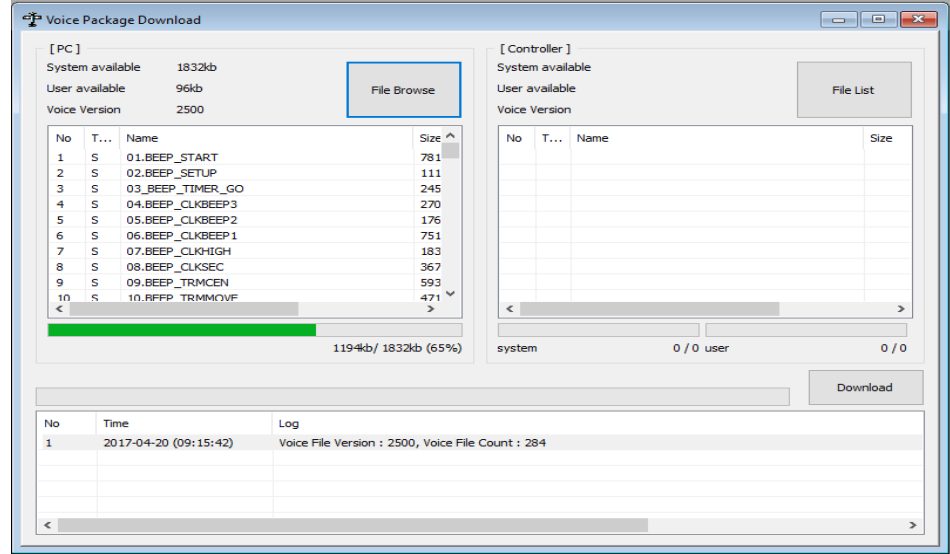

**The file will stop loading at about 65%. This is normal.**

9. When the green bar stops, click Download. Then Click Yes on the RF Off screen.

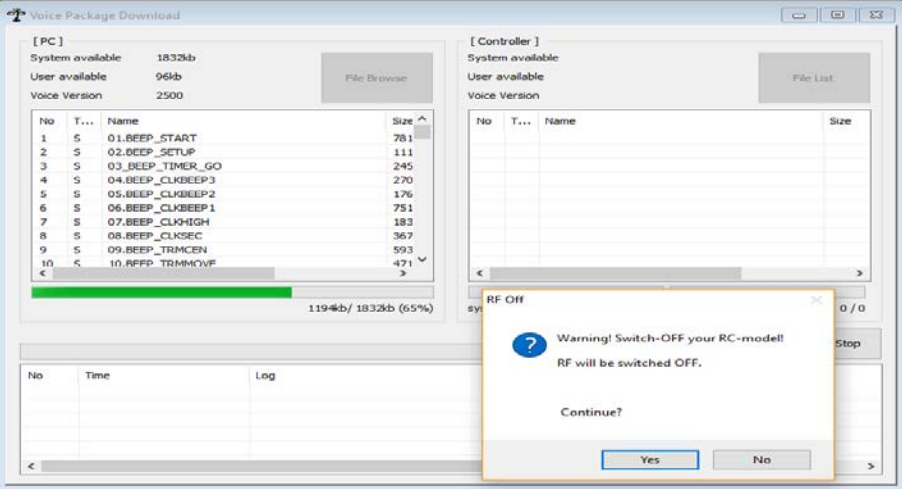

### 10. The voice files will load.

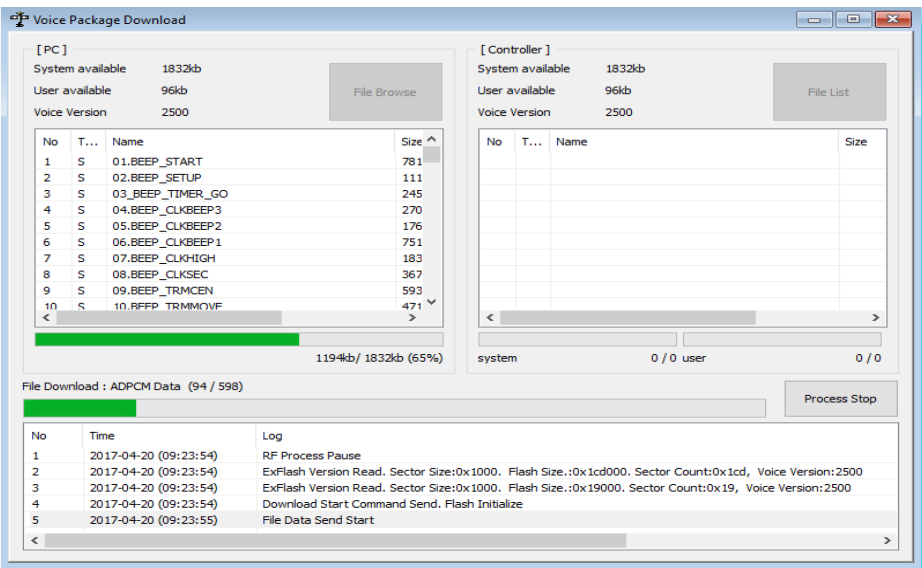

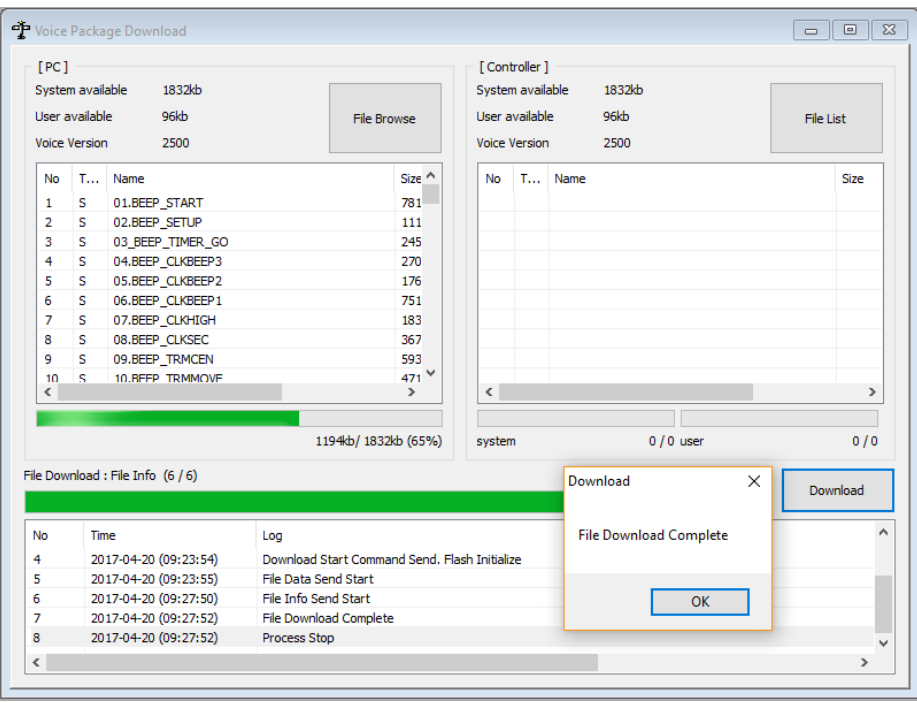

When the download is complete, you are done with the update.